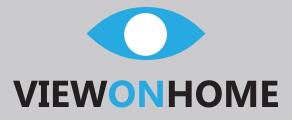

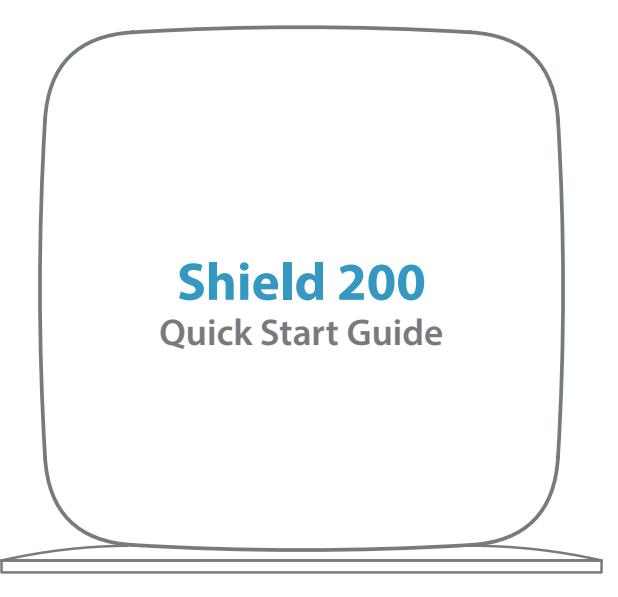

www.viewonhome.eu

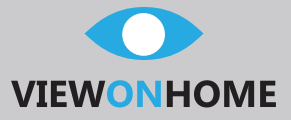

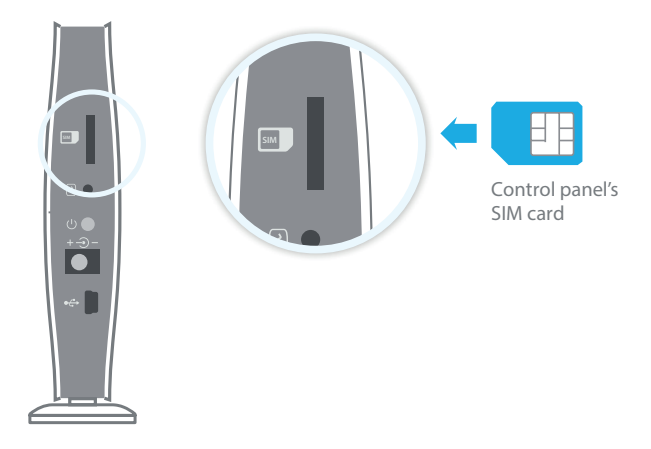

# **Insert the SIM card in the control panel**

 You will need a SIM card if you wish to interact with your Shield200 box via SMS or phone calls.

#### **Important**

Please make sure the SIM card is not protected by a pin code We advise you to choose a subscription plan with unlimited SMS and 1-2 hours of call per month.

I

The SIM card must be compatible with GSM/GPRS 2G network.Contact your carrier for for more information.

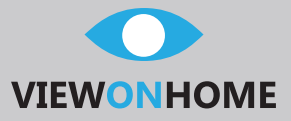

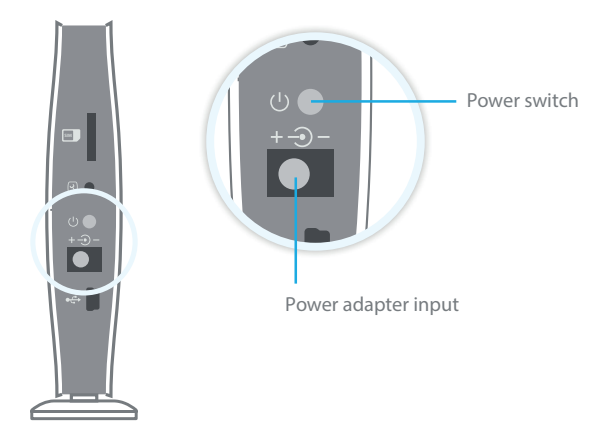

# **Turn the control panel on**

- 1. Plug the power adapter to an 230V AC outlet
- 2. Plug the output connector of the power adapter into the adapter input on the side of your control panel
- 3. Push the power switch on your control panel

#### **Important**

 Make sure you have inserted the SIM card in the Shield 200 control panel before turning it on.

I

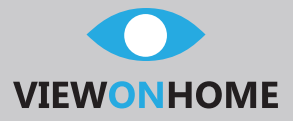

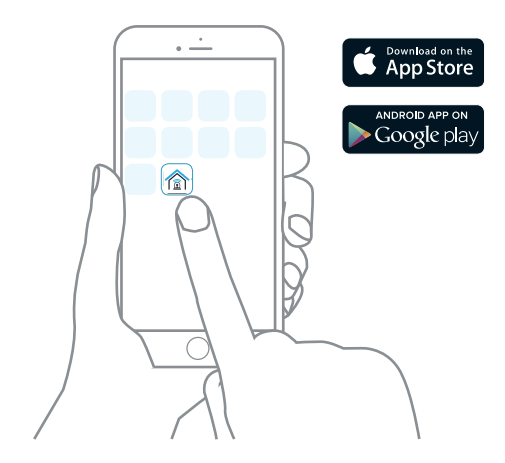

### **Get your app ready**

- 1. Download the ViewOnHome app on your smartphone
- 2. Open the ViewOnHome app and click on Quick Register to setup your acconut
- 3. Log in, click the Ξ icon and choose AlarmSys
- 4. Press the + icon and insert your preferred alarm name and SIM card phone number

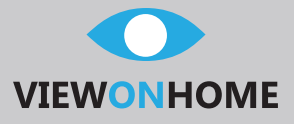

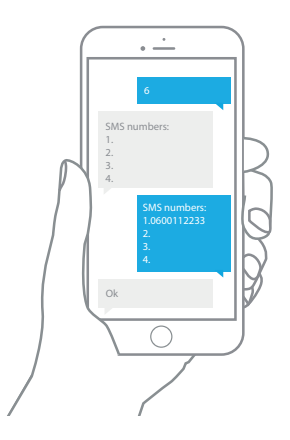

**Register your phone number(s) via SMS**This step enables you to define the phone number(-s) you want SMS sent to when the alarm is triggered.

Only stored numbers can control and configure the system.

- 1. Send "6" by SMS to the phone number of the SIM card in the control panel. The control panel replies with a SMS containing every phone number registered.
- 2. Copy and past this SMS and edit it to add your phonenumbers. Then send the SMS back to the control panel.
- 3. After sending you should receive "OK" as confirmation.

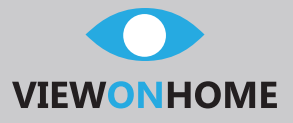

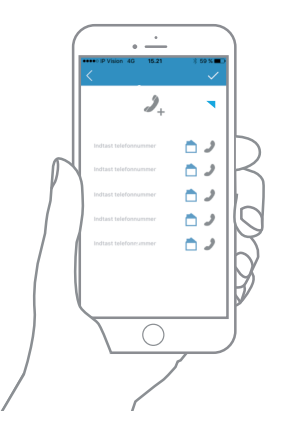

## **Register your phone number(s) via APP**

This step enables you to define the phone number(-s) you want SMS sent to when the alarm is triggered.

Only stored numbers can control and configure the system.

- 1. Insert your phone numbers
- 2. Make sure the " " icon for SMS storing is highlighted
- 3. Press " $\nu$ " to send the numbers
- 3. After sending you should receive "OK" as confirmation.

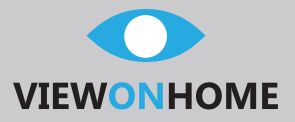

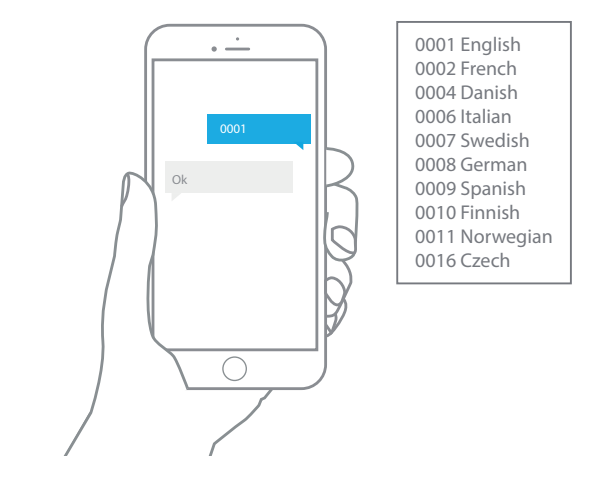

## **Change the system language**

 Send "0001" by SMS to the control panel to set the system language to English.

The control panel replies "OK" as confirmation.

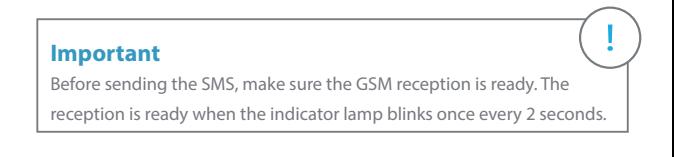

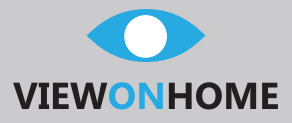

# **Tips for accessories**

- 1. We recommend to mount motion detectors at a height $of 2.2m$
- 2. Petsafe detectors does not detect animals under 25 kg.
- 3. Avoid mounting motion detectors in areas with a large amount of metal, electrical or heat devices.
- 4. Mount the door/window contact with less than 1cm space between the 2 parts to ensure correct operation.

### **Understanding standby mode**

 If the detector is triggered multiple times within 3 minutes, it will switch to standby mode to save power. During standby mode the sensor is inactive. If new movement is detected during this period the standby mode is extended by 3 minutes.

If no movement is detected the sensor is activated again.

### **Connect more accessories**

- 1. Press the " $\mathbb{S}$ " button on the side of your control panel and trigger the accessory.
- 2. If you hear one beep; the accessory is now registered.
- 3. If you hear two beeps; the accessory was registered already.

### **Full Manual**

For more settings, please refer to the user manual available for download on www.viewonhome.eu

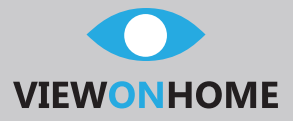

### **Memo card**

 Detach this card and keep it with you at all time for quick access to the most used SMS codes.

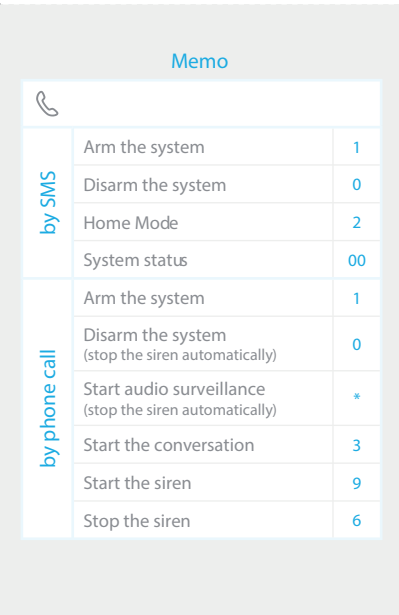